# Mathematics and Computer Science for Modeling Programming Session

Daniel Sabinasz using materials by Jan Tekülve and Daniel Sabinasz

Institut für Neuroinformatik, Ruhr-Universität Bochum

26.09.2023

# **Setting Up**

- Open the Anaconda Navigator
- Launch the Spyder IDE (Integrated Development Environment)
- Create your first python script file
  - Close the default temporary file
  - ightharpoonup Go to File ightharpoonup Save as . . .
  - (Recommended) Create a new folder for your python projects
  - Choose the name helloworld.py
- You are set up to write a python script

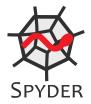

#### Print

Write the following line into the file:

```
print("Hello World!")
```

- Press the green *Play* button in the toolbar to execute the script
- Observe the output in the console on the right

## **User Input**

Use input to prompt the user

```
person = input('Enter your name: ')
#whatever the user types is stored in person
print('Hello ' + person)
```

## **User Input**

Use input to prompt the user

```
person = input('Enter your name: ')
#whatever the user types is stored in person
print('Hello ' + person)
```

Invalid Data Types

```
inputValue = input('Please enter a number: ')
result = 5 + inputValue # This results in an error!
```

## **User Input**

Use input to prompt the user

```
person = input('Enter your name: ')
#whatever the user types is stored in person
print('Hello ' + person)
```

Invalid Data Types

```
inputValue = input('Please enter a number: ')
result = 5 + inputValue # This results in an error!
```

Variables might need to be type casted

```
result = 5 + float(inputValue)
#This works if an actual number was typed
```

# **Type Casting**

## ► Implicit Typecast

```
a = 1.0 #float
b = 2 #int
c = a + b #3.0 float
```

# **Type Casting**

Implicit Typecast

```
a = 1.0 #float
b = 2 #int
c = a + b #3.0 float
```

#### Explicit Typecasts

d = float(b) #2.0

```
e = 3.7
f = int(3.7) #3 Any floating point is cut off
g = str(e) #String '3.7'
h = int(g) # This results in an error!
i = float(g) # 3.7
print('Variable i is: ' +str(i)) #Print expects strings
```

### **Useful built-in Functions**

Rounding and Absolute Value

```
a = 3.898987897897
b = round(a,3) #3.899
c = abs(-3.2) #|-3.2| = 3.2
t = type(c) #t is <class 'float'>
test = t is float # True
```

The math module

```
import math #Import makes a module available squareTwo = math.sqrt(2) \#\sqrt{2} power = math.pow(3,4) \# 3<sup>4</sup> exponential = math.exp(4) \#e<sup>4</sup> piNumber = math.pi \#3.14159265359
```

### **Tasks: Control Statements**

- 1. Write a Guessing Game, where the script chooses a random integer between 0 and 20 and the user has to guess it. With each guess the user gets told if his guess was higher or lower than the desired number.
  - Import the python module "random" using the command "import random"
  - Assign a random integer to a variable using random.randint(0,20)
  - Create a while-loop in which the user is asked for a number using the 'input()' function
  - Depending on the number input tell the user whether his guess was smaller than, larger than or equal to the desired value
  - ► Think about how to end the while-loop

#### **Tasks: Lists**

- 2. Write a script that returns the biggest element in a list
  - Create a list with arbitrary numbers of your choice
  - Loop through the list with a for loop
  - ► In each loop compare the current list element with your current estimate of the highest number
- 3. Write a script that looks for a specific element in the list and deletes it
  - Loop through the list with a for-loop and store the elements position in a variable
  - After the for loop remove the element at that position with the del command
- 4\*. Write a script that takes a list and transfers its elements to a second list in sorted order.
  - Look for the smallest element in the first list. Write it to the second list. Delete it in the first list. Repeat.